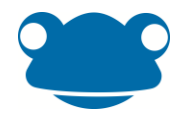

# FrogProgress Reporting

# Pathway vs Snapshot

#### Pathway

The pathway judgement scale refers to commonly used statuses such as "emerging", "developing", "secure" or "not understood", "some understanding", "got it".

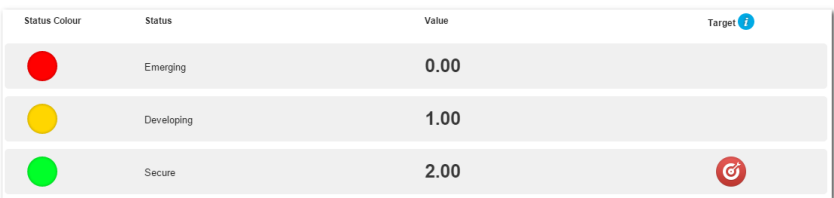

In order for a software tool to flag when children are not performing as expected, you first need to tell the software which status applies to which KPI at which point in time in the year. This detailed target setting is needed because with the pathway scale, a child will work their way up the scale throughout the year.

Setting up this data would be extremely time consuming and in reality only provide a best fit approach, unless you set it up for every child in the class!

This is not the way of FrogProgress

#### Snapshot

The snapshot judgement scale allows teachers to make simple judgements, relative to the point in time the judgement is being recorded. It is as simple as saying: right now, is this child on track to meet this KPI at the time expected during this academic year, or not.

Taking this approach means that a single status can be set as the target for the entire year. The logic behind this is that the child should be making expected progress (and therefore be at the target status) against every objective they have been assessed against. If they are not, there is a problem and it needs to be addressed.

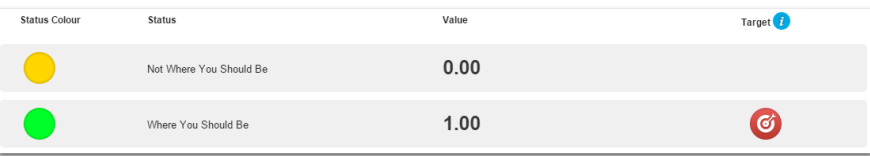

This approach makes flagging problems at subject level really simple but does rely on the SLT in the school trusting the assessments made by their teachers. The use of exemplar standards and collaborative moderation is what is needed to support this practice.

It doesn't matter how many statuses you use, it matters what they mean! Less is more!

This is the way of FrogProgress!

Keep it simple, raise the standards, collaborate and develop trust; you can then focus on the children and not on the stats!

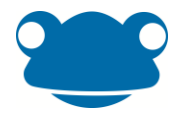

## School Reports

School reports are design to provide SLT, staff and governors with all the information they need to support their learners. It is possible to filter all school reports to look at all objectives or just KPIs.

Newton release (April 2016) - It will be possible to filter all school reports by contextual data held against the students.

### Group Learning Objective Progress Summary

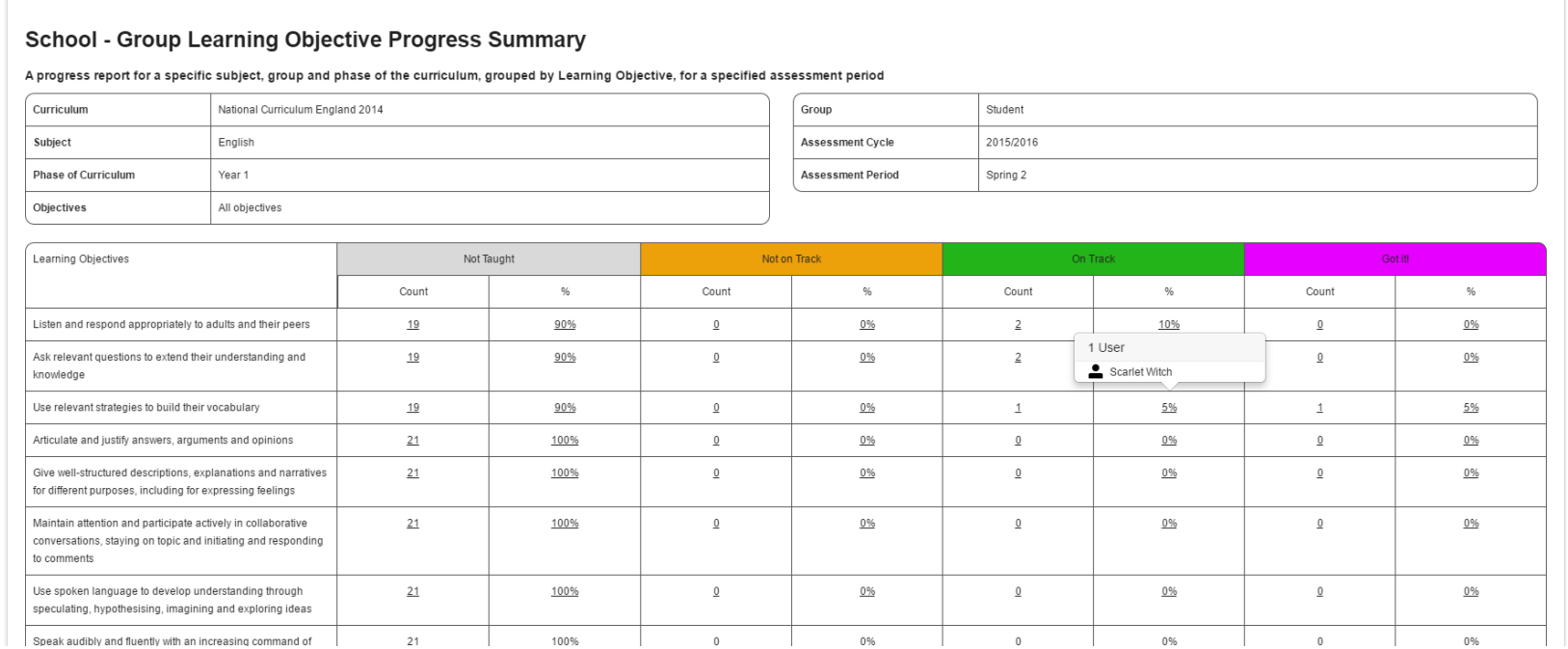

This report is designed to give a snapshot of class attainment at a specific point in time. This can be used to highlight gaps in knowledge against specific objectives.

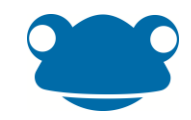

# Student Progress Summary by Subject

#### **Student Progress Summary by Subject**

#### Student summaries by assessment status for a subject up to the end of a specified assessment period

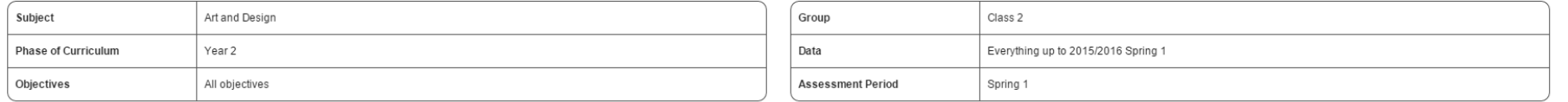

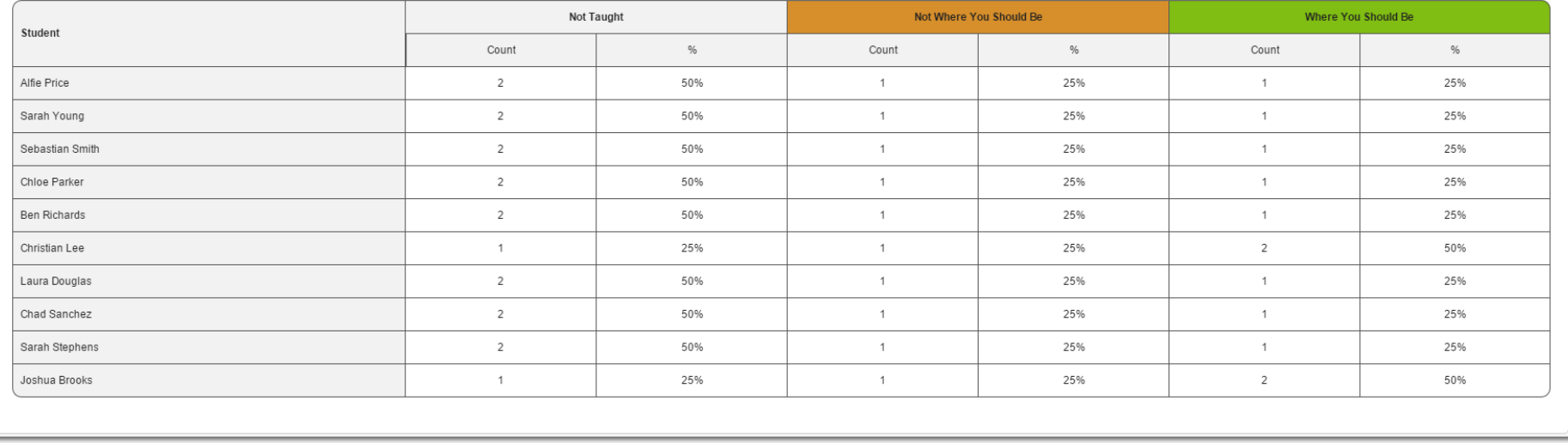

This report is designed to give a snapshot of class attainment at a specific point in time. This can be used to highlight gaps in knowledge for a specific student.

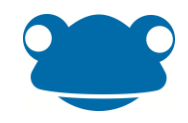

Learning Objective Coverage by Phase of Curriculum

#### School - Learning Objective Coverage by Phase of Curriculum A graphical summary of coverage of learning objectives taught for a subject and group over an assessment cycle and period Subject Art and Design Phase of Curriculum Year 2 Group Class 2 Include Prior Phase of Curriculum? Yes Include Next Phase of Curriculum? Yes Cycle 2015/2016 Period Spring 1 Objectives All objectives **Art and Design**  $98%$ Year 1 25% Year 2  $2006$ 45% Year 3  $93%$

This report is designed to give a snapshot of curriculum coverage for a class at a specific point in time. It can be used to check that the class are progressing though the curriculum at the desired rate.

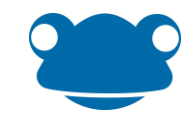

#### Multi Subject Coverage by Assessment Period

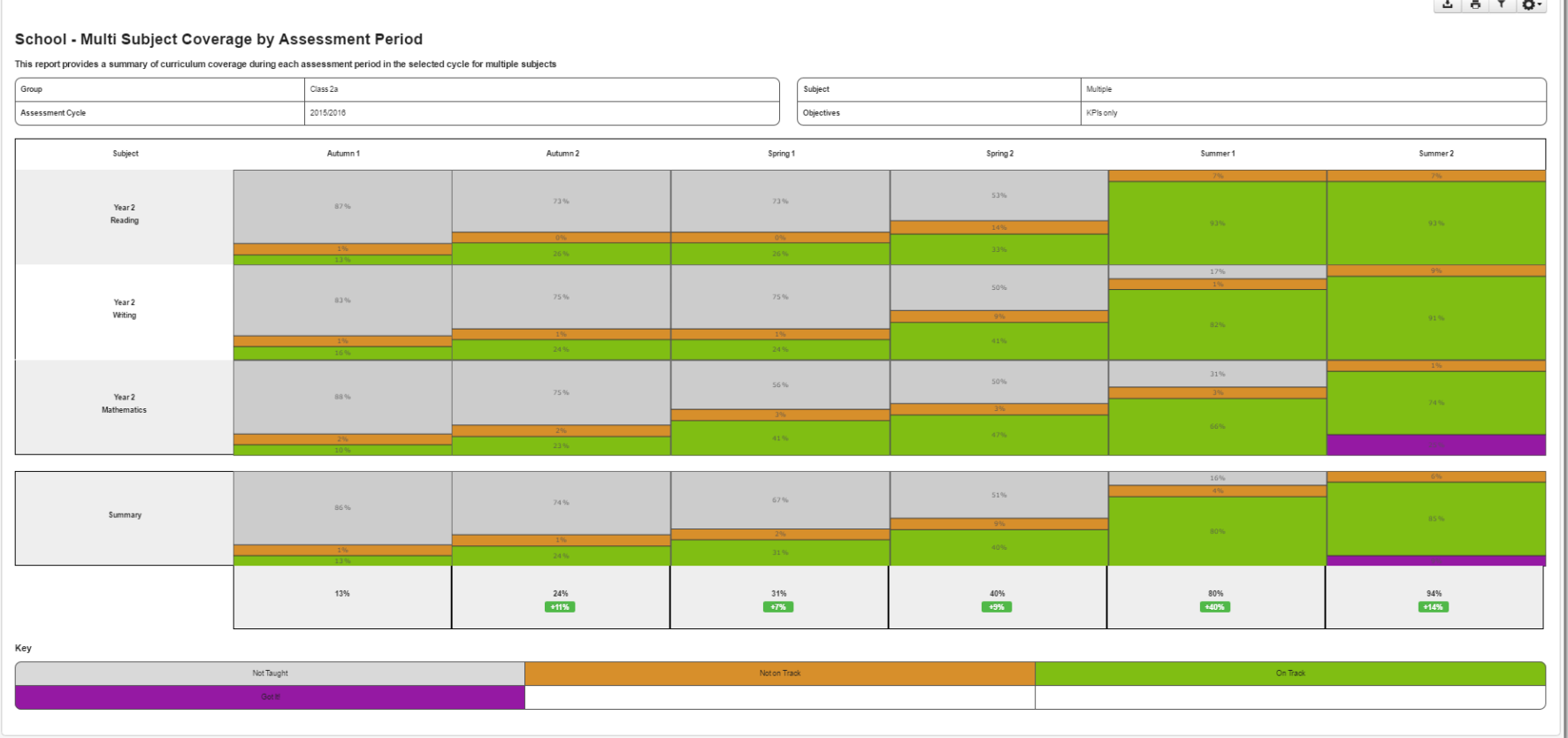

This report is like a giant version of the coverage report displayed above. You can specify multiple years of the curriculum for multiple subjects and select a whole academic year. The report then gives a summary of the curriculum coverage in each period in the selected cycle for each of the subjects.

The summary row consolidates all of the subjects in to an overview (like an inverse of the subject/subject area summaries in the regular coverage report).

The summary at the bottom details the total % of objectives/children that were assessed at the target status or higher. The difference shows how this % has varied between each assessment period.

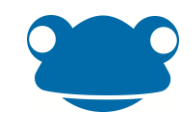

# Coverage Summary by Contextual Group

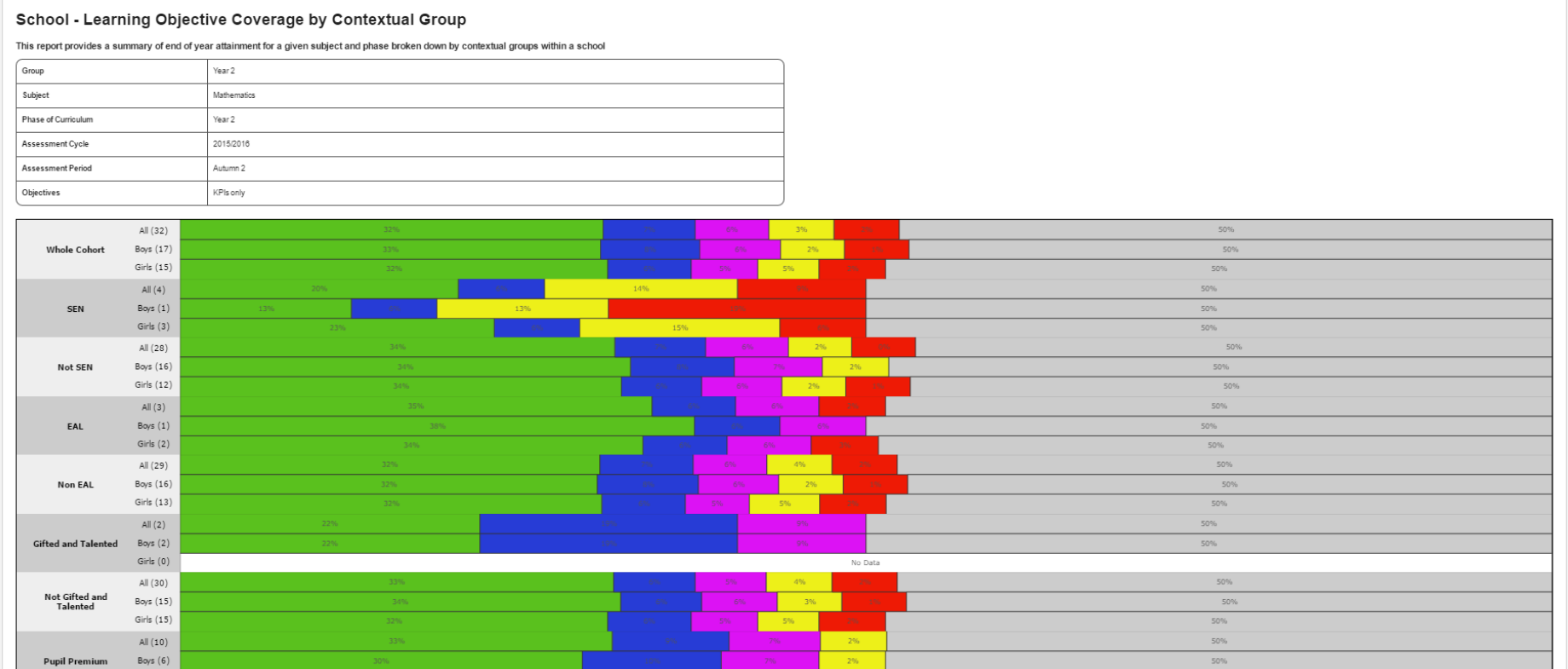

This report is designed to give a snapshot of curriculum coverage for a class at a specific point in time. It can be used to check that the specific cohorts in the class are progressing though the curriculum at the desired rate.

\*\*Under development at the moment and will be released in April 2016\*\*

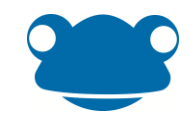

#### Assessment Period Summary

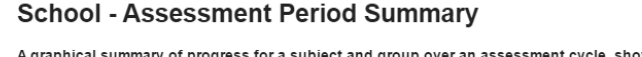

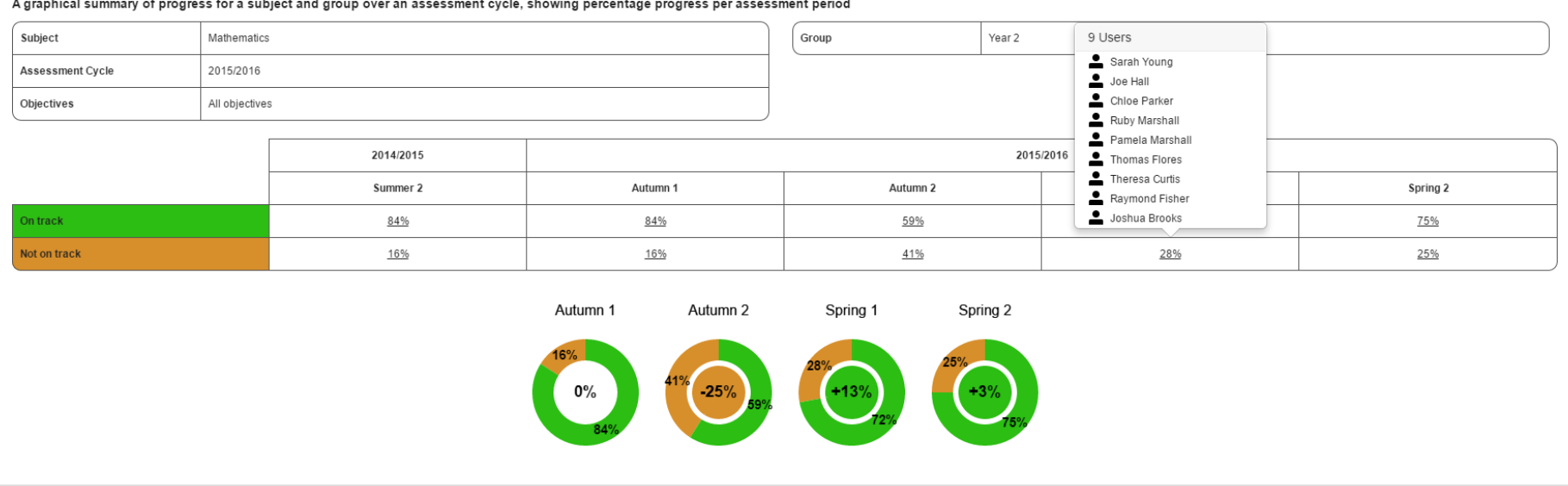

This report provides a high level summary of the % of the class that are deemed as 'on track'\* during each assessment period in the year. The report shows class progression throughout the year.

\*A child is deemed as on track if: All of the latest judgements for all objectives that have been taught\*\* to the selected class, for the selected subject, have been assessed at the target status or higher.

\*\*An objective is deemed as being taught once 50% or more of the selected class have been assessed against it.

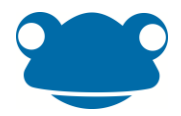

# LO Export Report

This report gives you a raw csv export of all of the judgement/evidence events held in your system.

Every time an judgement is recoreded we keep a log of it, so even if only one judgement is displayed in student tracker for an assessment period, we may have more stored. There is a parameter on this report to control if all or just the latest judgements are exported.

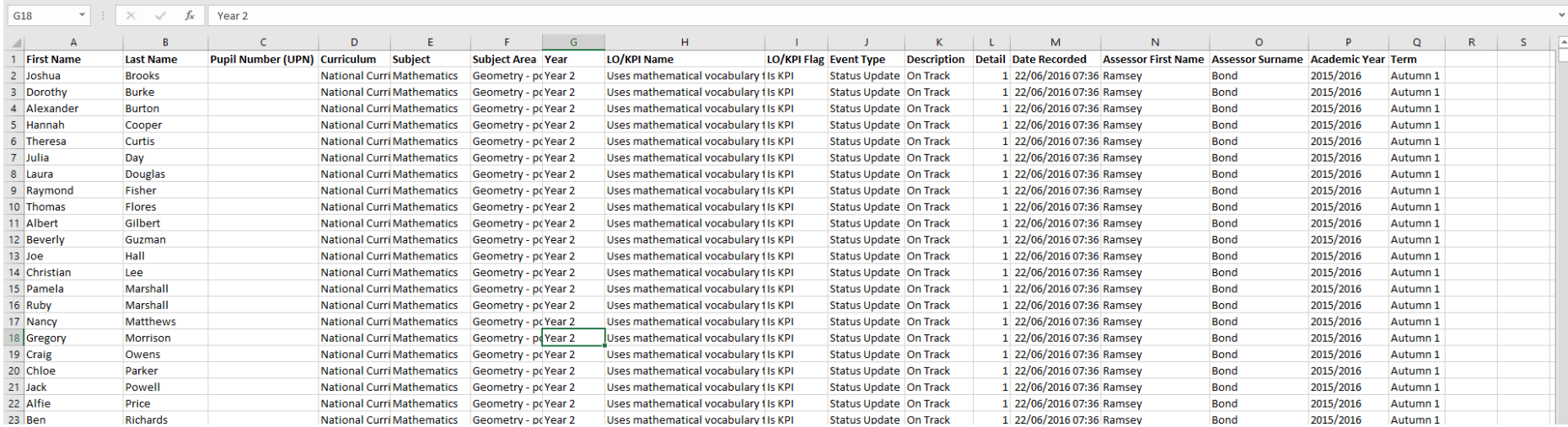

This report has been created to give schools flexability to create excel based reports to meet their specific requirements.

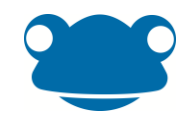

# Curriculum Export

The reports gives you a csv export of all the curriculums held on your system for the selected subject.

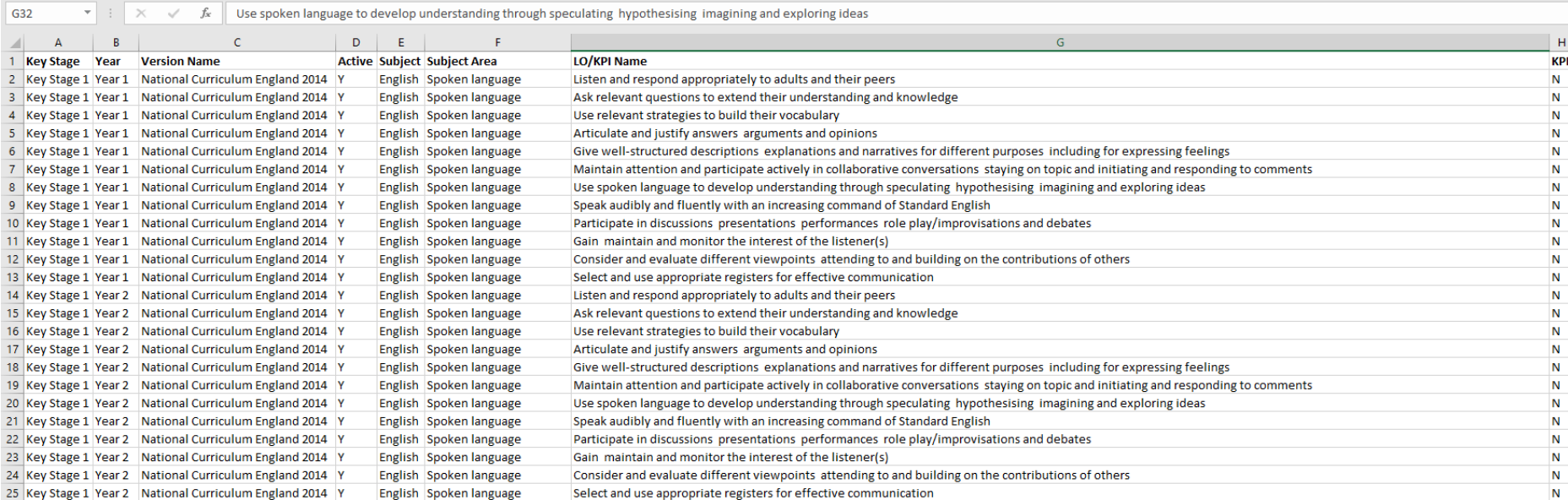

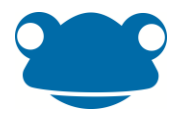

# Individual Reports

Individual reports are designed to support clear communication between the school and parents. It is possible to filter all individual reports to look at all objectives or just KPIs.

# Student Progress Summary by Assessment Period

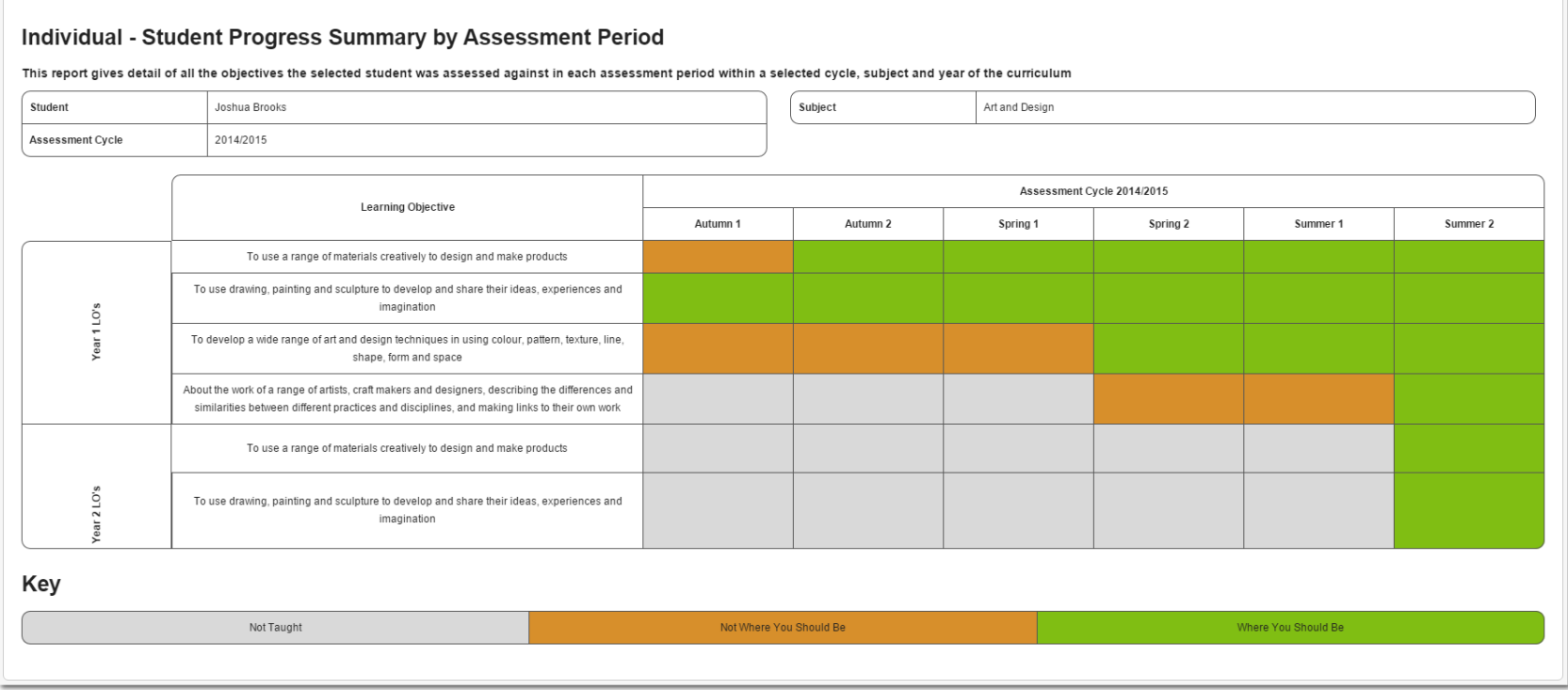

This report is designed to report to parents of students that may be working on multiple phases of the curriculum for a single subject.

The report lists all objectives that the child has been assessed against during each assessment period (half term) within the selected academic year. The report can be run at any time during the year, printed and shared with parents.

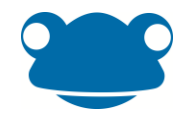

# Continuum Progress Summary by Assessment Period

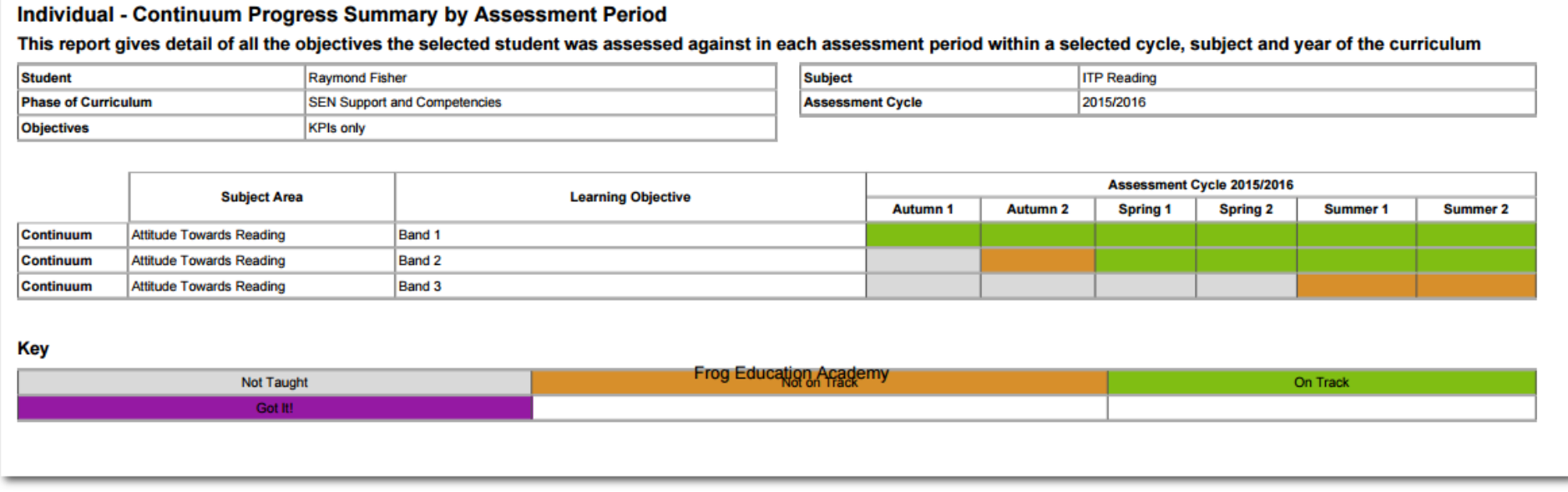

This report is designed to report to parents of students that are being assessed against a matrix style curriculum.

The report lists all objectives that the child has been assessed against during each assessment period (half term) within the selected academic year. The report can be run at any time during the year, printed and shared with parents.

The report lists subject areas first then objectives to make the matrix style of the curriculum easier to understand.

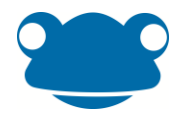

### Student Progress Summary

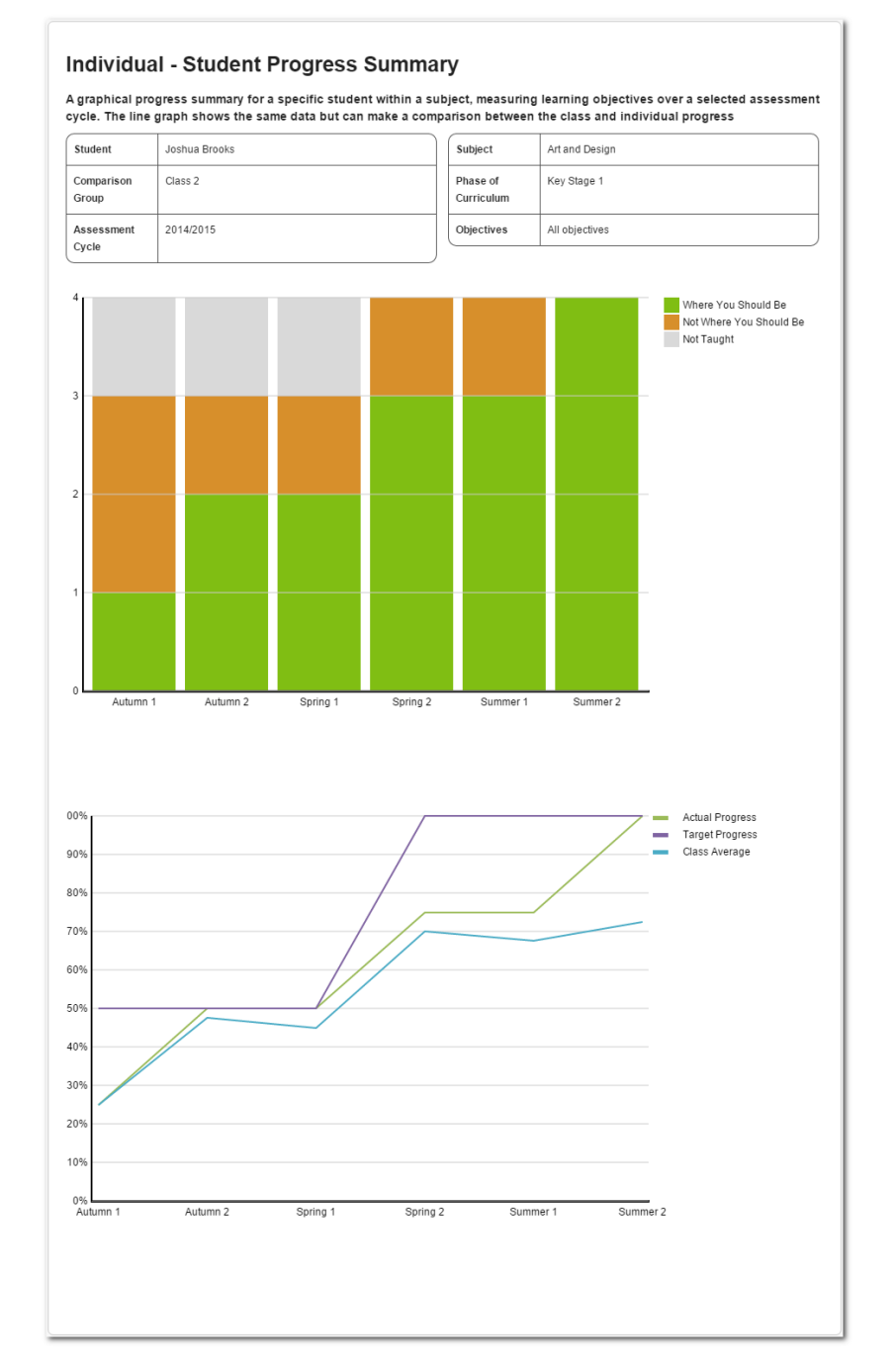

This report is designed to report to parents of students that are working on a single phase of the curriculum for a single subject.

The report provides a bar chart summary of the number of objectives in each status during each assessment period (half term) within the selected academic year.

The graphical representation at the bottom includes three lines and is the only report to consider the numeric value defined against each assessment status:

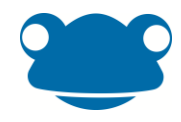

#### *Target*

The system first works out how many objectives have been taught to the class at that point in time, then multiplies the number of KPIs that have been taught by the value of the target status to give the current target score.

This is then converted in to a % by dividing the current target score by the maximum\*\*\* number of points as per the target.

#### *Actual*

Total number of points (based upon the value of each assessment status) that the student has accumulated at that point in time.

Converted in to a % based upon the number of points accumulated/the maximum\*\*\* number of points as per the target.

#### *Class Average (Optional)*

Total number of points (based upon the value of each assessment status) that each student has accumulated at that point in time; divided by the number of students.

Converted in to a % based upon the average number of points accumulated/the maximum\*\*\* number of points as per the target.

\*\*\* Maximum = total number of objectives \* value of target status

The report can be run at any time during the year, printed and shared with parents